## Anleitung für Schüler\*innen: Erstanmeldung Untis

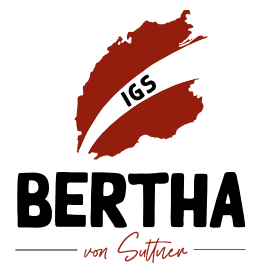

- 1. Du erhältst von deiner Klassenleitung den Benutzernamen und dein Passwort.
- 2. Lade die App "Untis" herunter und öffne sie.
- 3. Nun musst du die Schule finden. Gib in die Suchleiste "Bertha-v.-Suttner" ein und wähle deine Schule aus.

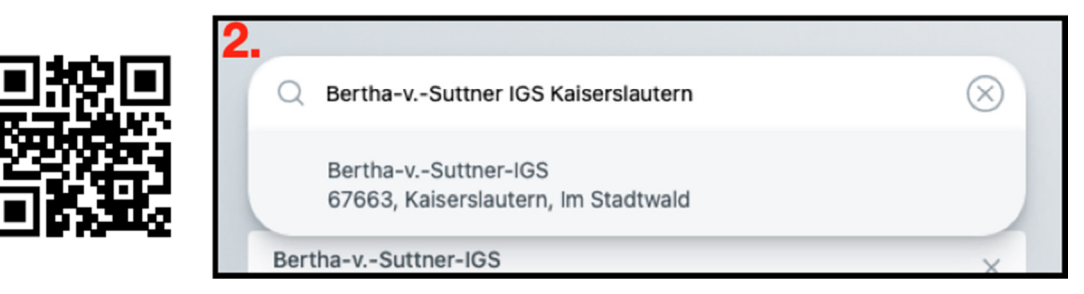

4. Nun gibst du deinen Benutzernamen und dein Passwort ein, die du von der Klassenleitung erhalten hast.

## Fertig! Untis lädt und zeigt dir deinen Stundenplan an!

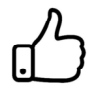

Tipp: Trage unbedingt deine E-Mail-Adresse ein, wenn du eine hast. Damit kannst du dein Passwort zurücksetzen. Das ist wichtig, wenn du z.B. ausgeloggt wirst oder wenn du ein neues Smartphone bekommst und dein Passwort nicht mehr kennst!